# EXPORTAÇÃO DE NOTAS FISCAIS ELETRÔNICAS EMITIDAS INSTRUÇÕES E LAYOUT

ManualJU gestãoISS

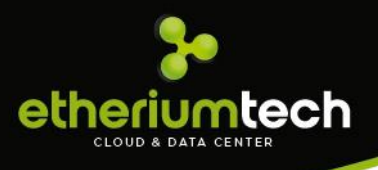

# Índice

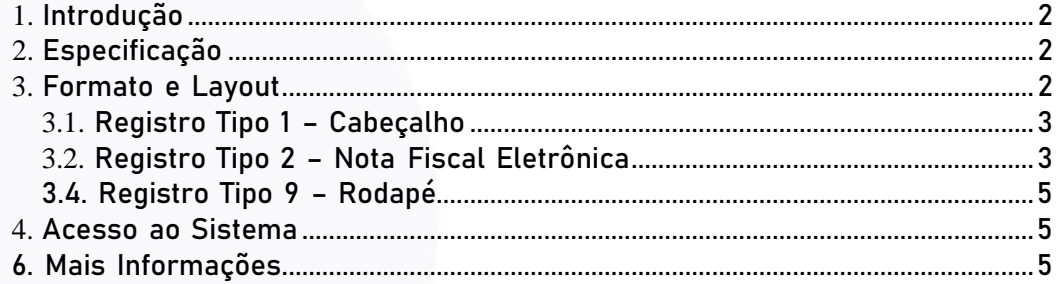

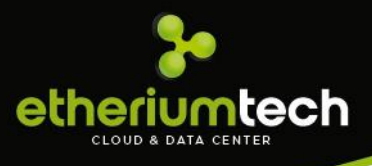

### <span id="page-2-0"></span>**1.** Introdução

Este manual tem como objetivo apresentar o layout que será utilizado pelos sistemas de contabilidade para importar as notas fiscais eletrônicas emitidas pelo GESTÃOISS, permitindo assim que sejam transferidas informações do GESTÃOISS para o sistema legado de forma automatizada.

#### <span id="page-2-1"></span>**2.** Especificação

Os contribuintes do ISSQN que optarem junto ao município pela emissão de notas fiscais eletrônicas pode utilizar o GESTÃOISS para importar essa informação para os seus sistemas.

A informação que será importada será sobre cada nota fiscal emitida juntamente com as informações mais importantes que compõem a mesma. A nota fiscal eletrônica tem como objetivo facilitar todo o processo de escrituração e emissão de notas fiscais automatizando todo o processo.

A qualquer momento o contribuinte pode usar o GESTÃOISS para receber as informações das notas fiscais emitidas numa competência (mês / ano). A cada acesso para fazer o download dessas informações será gerado um arquivo contendo o estado atual das notas emitidas naquela competência, ou seja, o arquivo terá em seu conteúdo as informações sobre todas as notas fiscais emitidas no estado atual do livro.

Essa informação sobre os pagamentos será importada no formato texto, utilizando a codificação ISO-8859-1, e será importado com o nome "NFE\_EXP-" seguido do ano com 8 dígitos do CCM do contribuinte, 2 dígitos do ano da competência e 2 dígitos do mês da competência, fazendo uma referência ao dia que o arquivo foi gerado, exemplo: NFE\_EXP-00000000AAMM.txt.

O arquivo terá somente um tipo de formato. Possuirá colunas delimitadas por tamanho fixo definido abaixo.

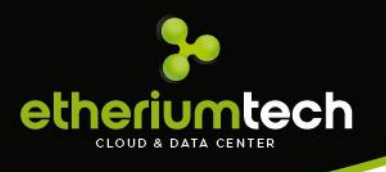

#### <span id="page-3-0"></span>**3.** Formato e Layout

O formato utilizado pelo arquivo será texto plano em formato TXT. As colunas serão delimitadas por tamanho fixo de acordo com o tamanho do ampo.

O formato TXT utilizará 3 tipos de registro, na disposição que são apresentados:

- Registro tipo 1: Uma linha de cabeçalho, primeira linha do arquivo;
- Registro tipo 2: Zero ou mais linhas de detalhe. Informação dasnotas fiscais eletrônicas emitidas.
- Registro tipo 9: Uma linha de rodapé. Ultima linha do arquivo.

#### <span id="page-3-1"></span>*3.1.* Registro Tipo 1 – Cabeçalho

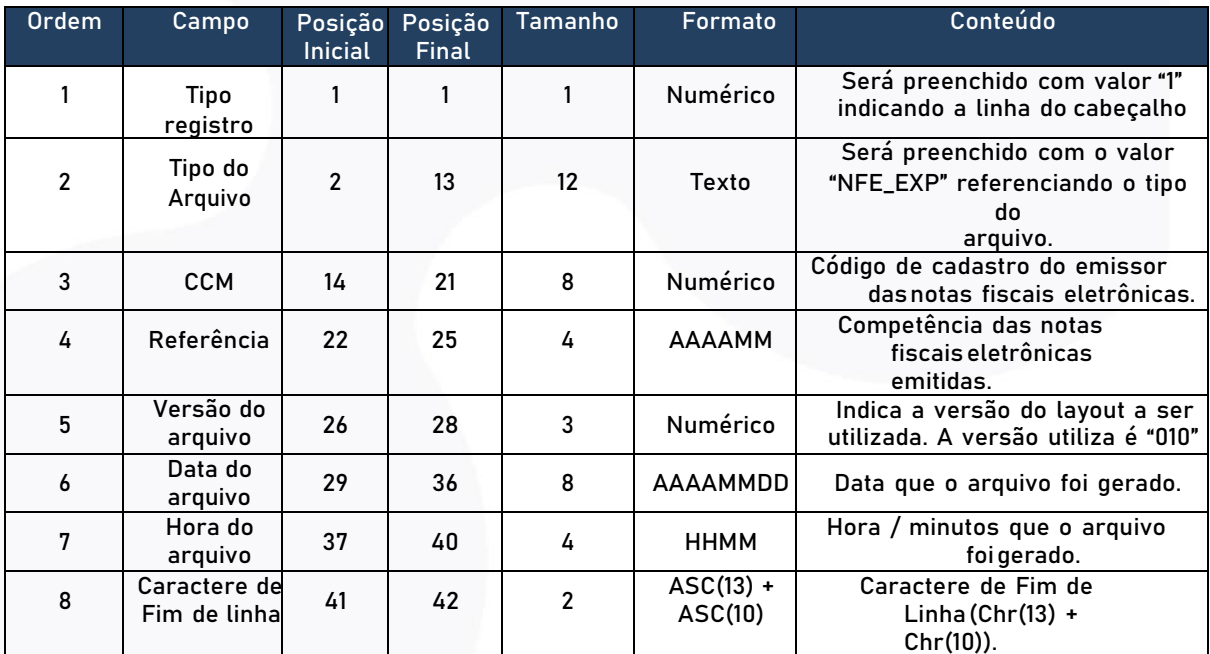

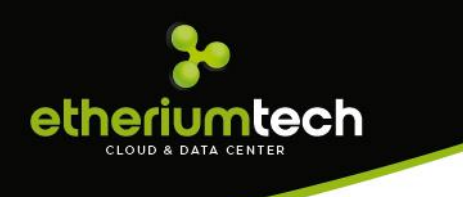

# <span id="page-4-0"></span>*3.2.* Registro Tipo 2 – Nota Fiscal Eletrônica

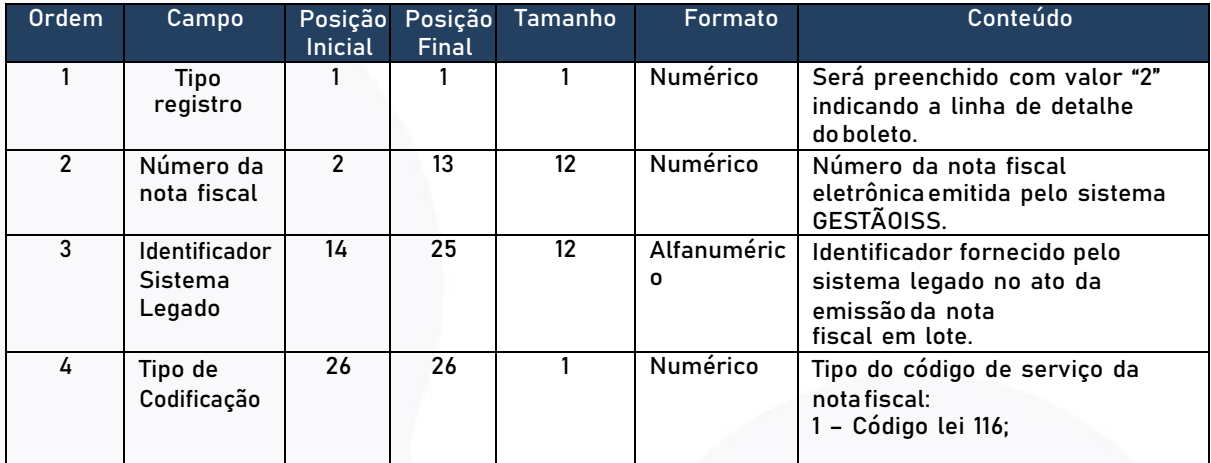

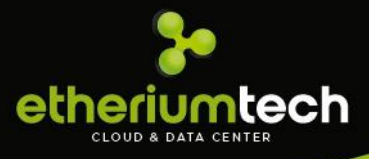

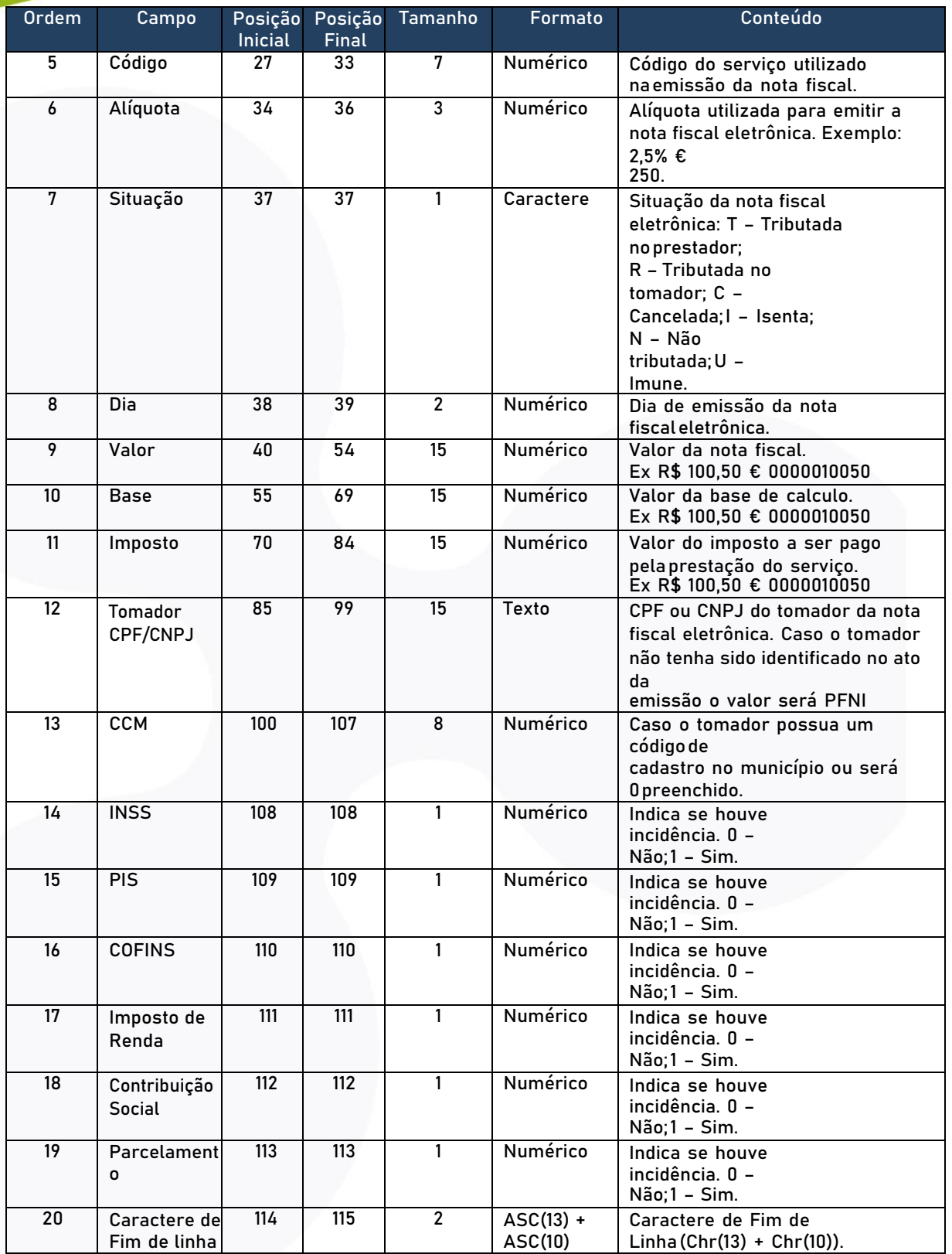

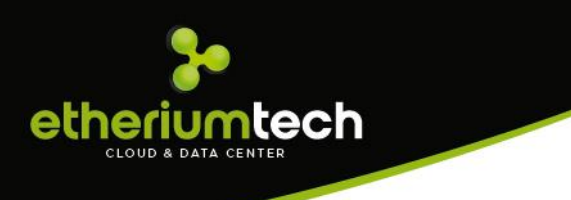

### <span id="page-6-0"></span>3.3. Registro Tipo 9 – Rodapé

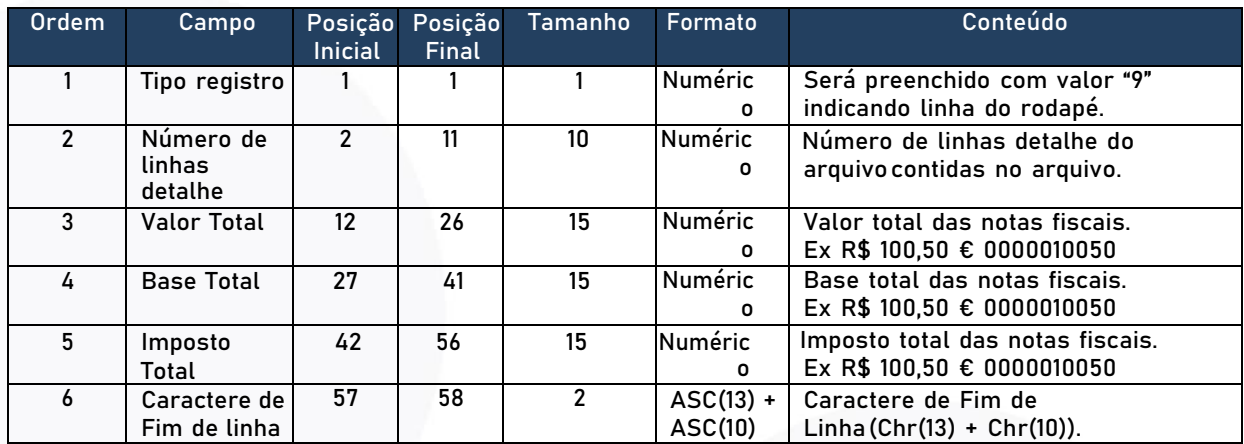

#### <span id="page-6-1"></span>**4.** Acesso ao Sistema

Para realizar o download dos arquivos basta efetuar o login e na opção movimento selecionar a competência e acessar o menu ferramentas NF-e. Uma caixa para download será exibida e o usuário pode escolher onde o arquivo será salvo.

## <span id="page-6-2"></span>5. Mais Informações

.

Para obter mais informações sobre o procedimento descrito acima entre em contato com a EtheriumTech no telefone (11) 98274-2033 ou por e- mail implantacao@etheriumtech.com.br

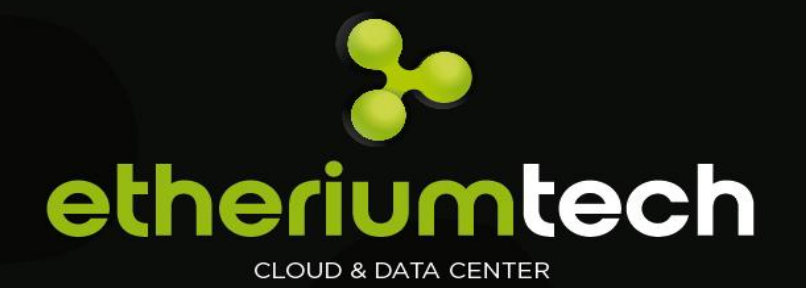

www.etheriumtech.com.br